La mobilité pour l'autonomie et l'apprentissage des élèves ayant des besoins particuliers

RDVirtuel 2014

Par : Jean Chouinard, Yves Duchesne etCatherine Duprey

**Vos coups de cœur :http://fr.padlet.com/bl5/A4-SV3**

### Intention

- L'atelier s'adresse à ceux et celles qui désirent partager leurs expérimentations d'applications avec des élèves.
- Le but : identifier des fonctions d'aide et des applications qui démontrent une valeur ajoutée selon différentes catégories de besoins.
- L'atelier est de type collaboratif.

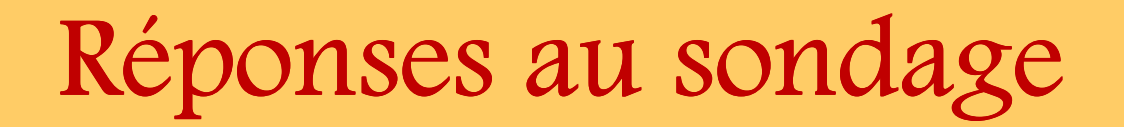

### Participation à un projet

#### Avez-vous participé à un projet visant à expérimenter les technologies mobiles avec des élèves HDAA ?

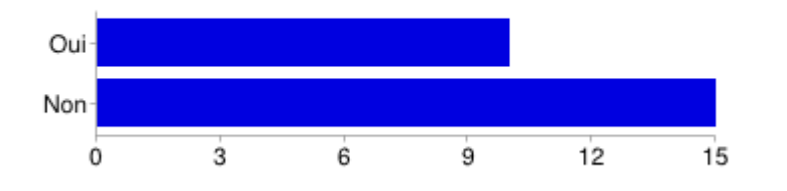

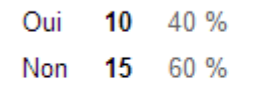

#### Lieu(x) d'expérimentation

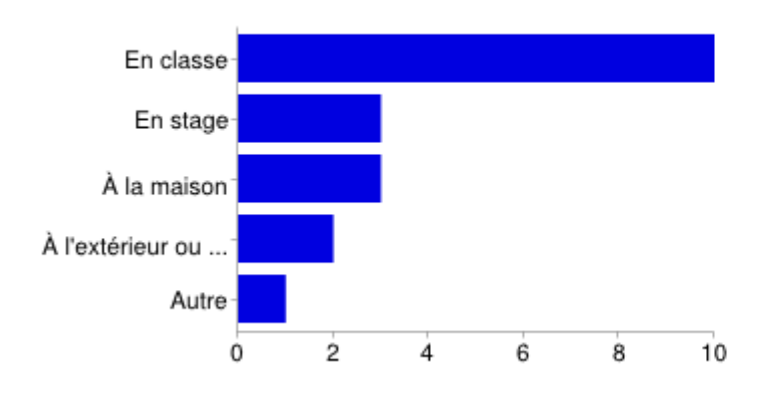

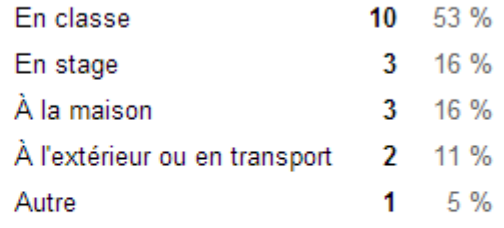

### Clientèle et niveau d'enseignement

#### Clientèle scolaire du projet

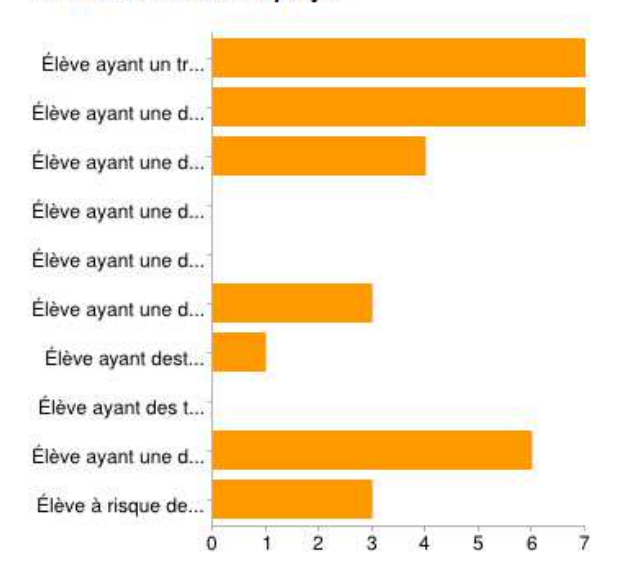

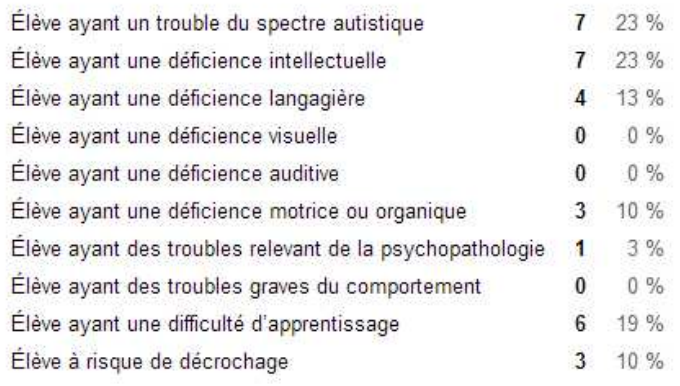

#### Niveau d'enseignement du projet

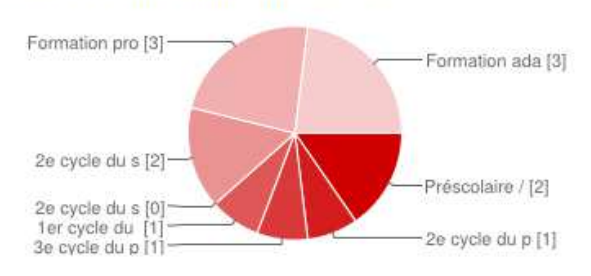

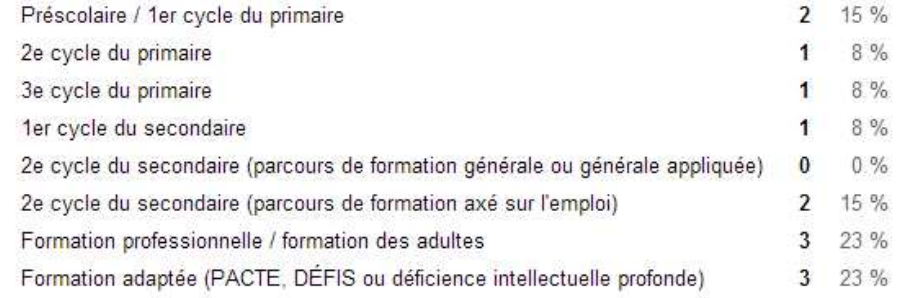

## Technologie utilisée

#### Appareil(s) mobile(s) expérimenté(s)

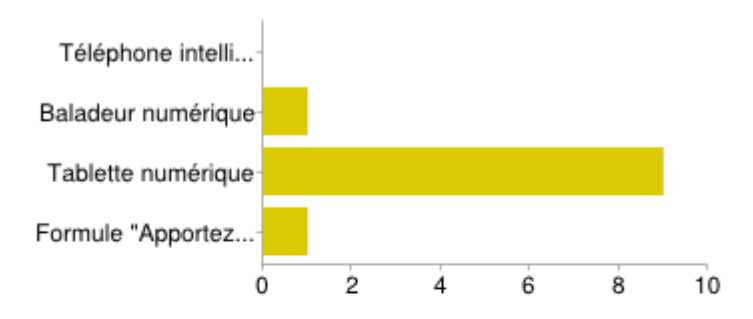

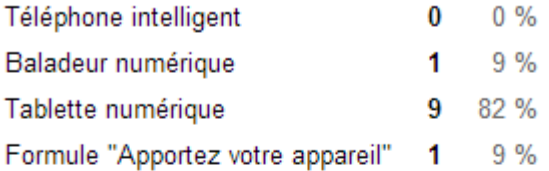

#### Système(s) d'exploitation expérimenté(s)

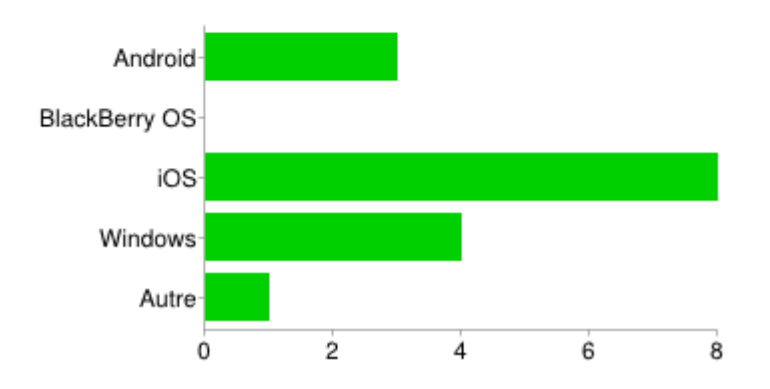

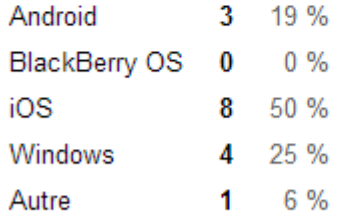

### Vos projets

Commission scolaire des Samarres : Richard Ayotte

- $\bullet$  Expérimentation en lecture pour une clientèle en extrême difficulté (classe de dysphasie au primaire). http://recit.cssamares.qc.ca/projet\_lecture\_classe\_langage\_30054/
- $\bullet$  Expérimentation en stage (classe FPT au secondaire). http://recit.cssamares.qc.ca/mobilite\_fpt\_30054/

#### Commission scolaire Marguerite-Bourgeois : Marijo Emond

- $\bullet$ Expérimentation par un élève et une enseignante en classe TSA au secondaire.
- $\bullet$  Expérimentation dans un centre d'éducation aux adultes auprès d'une clientèle en déficience intellectuelle.
- $\bullet$ Expérimentation par deux orthopédagogues.

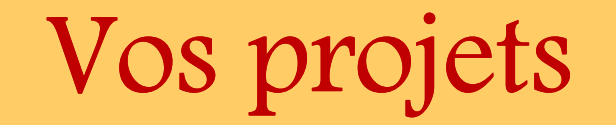

Commission scolaire Des Rives-du-Saguenay : Rénald Gagné

- $\bullet$  Expérimentation d'une application d'aide à la communication avec des élèves de la formation adaptée.
- $\bullet$ Application à partager : Talk tablet

Commission scolaire des Hautes-Rivières : André-Paul Bouchard

 Expérimentation avec des élèves DIM au secondaire : autonomie, self modeling.  $\bullet$ 

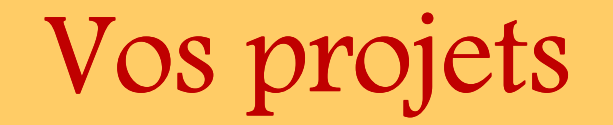

Commission scolaire de la Pointe-de-l'Ile : Nadine Martel-Octeau

 Expérimentation en classe FPT au secondaire pour développer l'autonomie des  $\bullet$ élèves en vue de leur passage à la vie active.

www.recitus.qc.ca/fpt

Application à partager : Shadow Puppet

Commission scolaire Côte-du-Sud : Patrick Gagnon

 Expérimentation dans un CFER : persévérance scolaire, poursuivredes  $\bullet$ apprentissages d'une manière différente (interactive), accroitre le taux de qualification, développer le potentiel des élèves, favoriser l'éducation à un usage éthique des technologies.

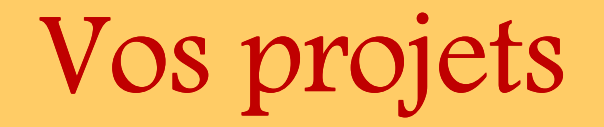

#### Commission scolaire du Pays-des-Bleuets : Frédéric Beaupré

 $\bullet$  Expérimentation avec des élèves du primaire ayant des difficulté d'apprentissage. L'enseignante et l'orthopédagogue ont créé des capsules vidéo sur des notions pédagogiques vues en classe.

#### Commission scolaire Harricana : Josée Roy

- $\bullet$  Expérimentation avec des élèves TSA et DI visant à développer l'autonomie et les habiletés de base en français.
- Application à partager : MARTI

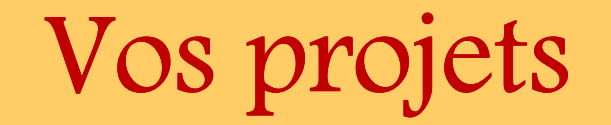

Commission scolaire du Chemin-du-Roy : Mario Roy

 $\bullet$  Comité de travail régional ayant pour objectif de comparer les principales technologies mobiles (iPad, Android, Surface) dans le but de faire des choix éclairés par rapport aux besoins spécifiques des usagers.

Commission scolaire de Charlevoix : Yves Duchesne

 $\bullet$  Expérimentation avec des élèves DI-TED visant une plus grande autonomie et le développement de compétences adaptées aux besoins et l'autonomie et l'apprentissage

http://recit.cscharlevoix.qc.ca/ipad-dited/

 $\bullet$  Applications à partager : Edupad série itooch primaire (mathématiques et français)

### Thèmes de l'atelier

## 3 thèmes

- Autonomie fonctionnelle
	- gestion du temps, routine, séquences de tâches, etc.
- Apprentissage
	- $\bullet$ lecture, écriture, mathématiques, etc.
- Communication
	- $\bullet$  aides de suppléance avec pictos pour des élèves qui ont des besoins particuliers.

### Autonomie fonctionnelle

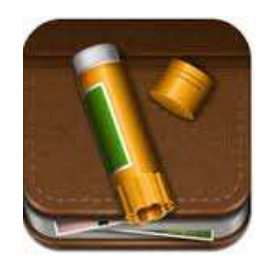

**STORY CREATOR**

**Permet d'ajouter vos photos/images et d'écrire du texte.**

**Mise en évidence du mot lu.**

**Synthèse vocale.**

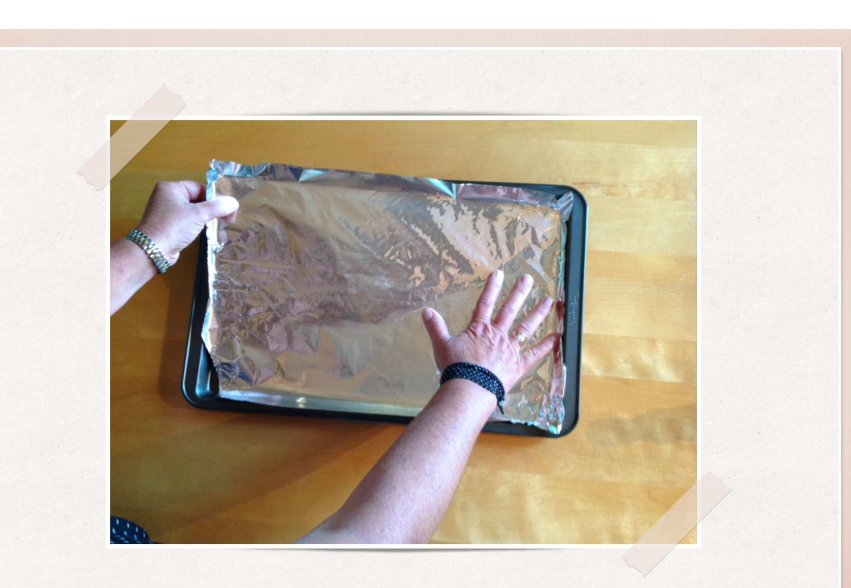

Recouvre la plaque de papier d'aluminium.

#### **MARTI :** application expérimentée par Josée Roy

**Permet de créer une tâche incluant un choix.**

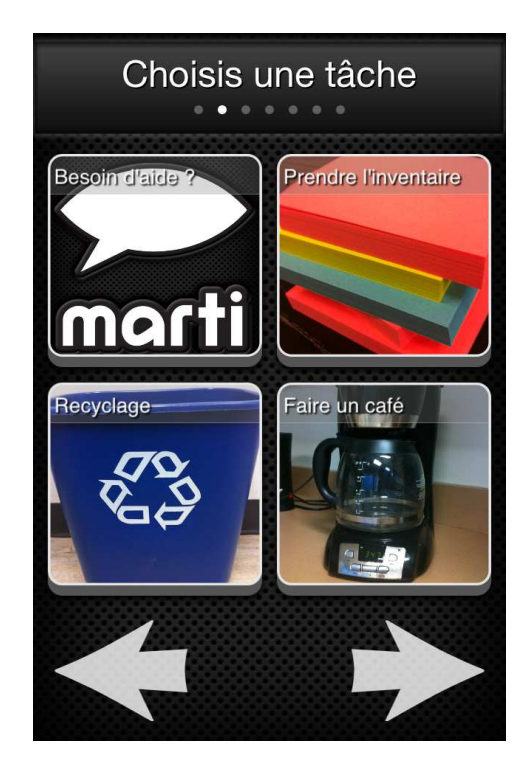

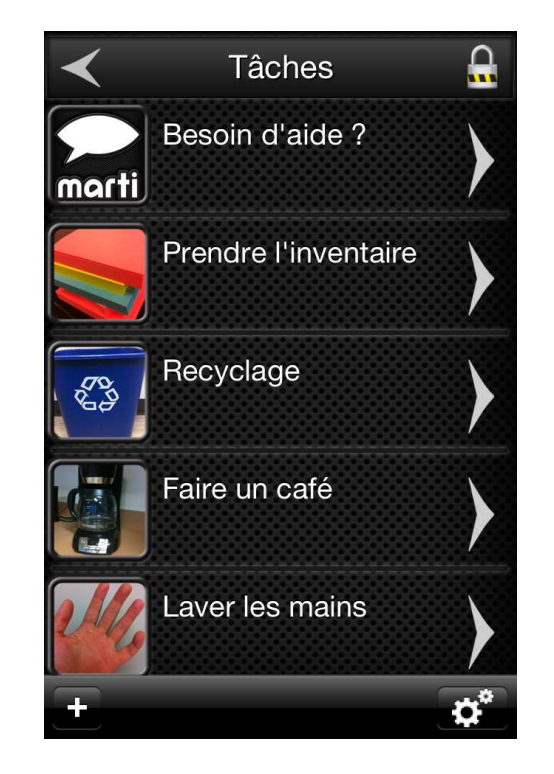

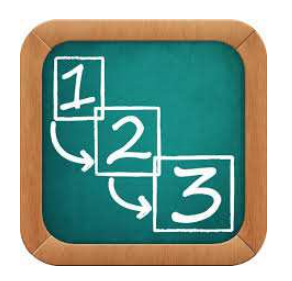

#### **First Then Visual Schedule HD**

**Permet d'ajouter vos photos/images et d'écrire du texte.**

**Minuterie intégrée.**

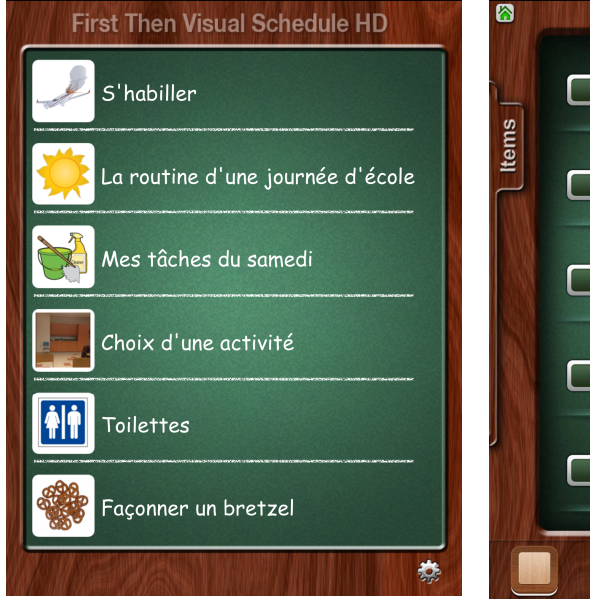

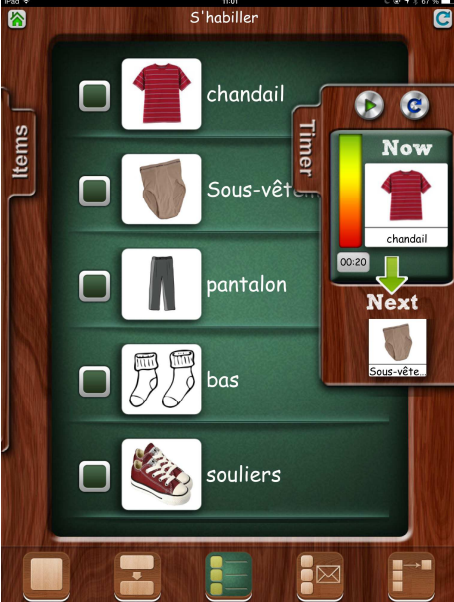

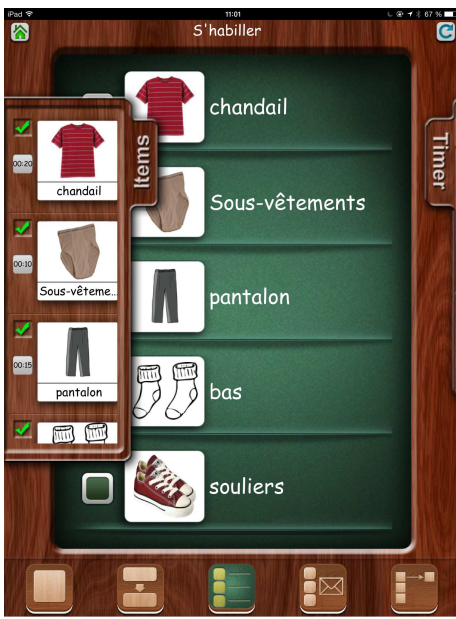

#### **AUTRES ?**

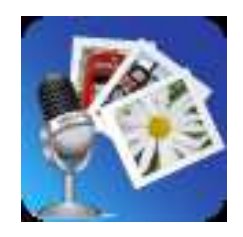

#### **SONICPICS**

 **Permet de personnaliser un référentiel imagé en y ajoutant des consignes vocales qui s'avèrent souvent très utiles pour l'élève.**

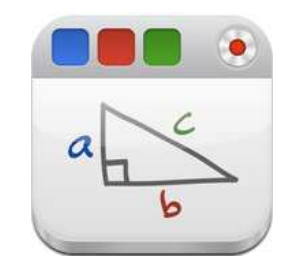

#### **EDUCREATION**

 **Permet de réaliser un diaporama qui combine des images, du dessin et de la voix. L'enseignant crée un groupecours, puis partage ses leçons avec les élèves de sa classe.** 

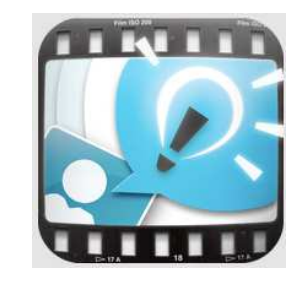

#### **EXPLAIN EVERYTHING**

 **Permet de réaliser un diaporama qui combine des images, du dessin et de la voix. Propose plusieurs options d'édition de la vidéo.** 

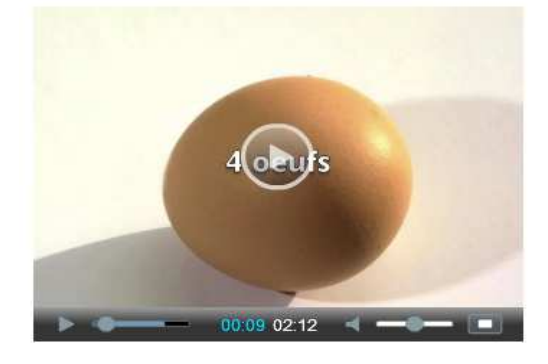

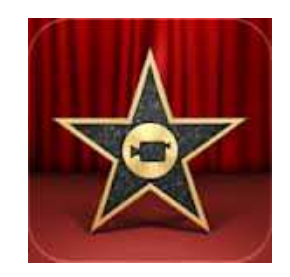

#### **iMOVIE**

 **Permet de modifier une vidéo et de réaliser des montages <sup>à</sup> partir de plusieurs bandes vidéos en y ajoutant de la musique et du texte.** 

### Création de vidéos

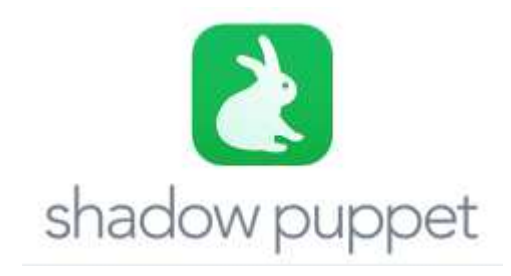

#### application expérimentée par Nadine Martel-Octeau

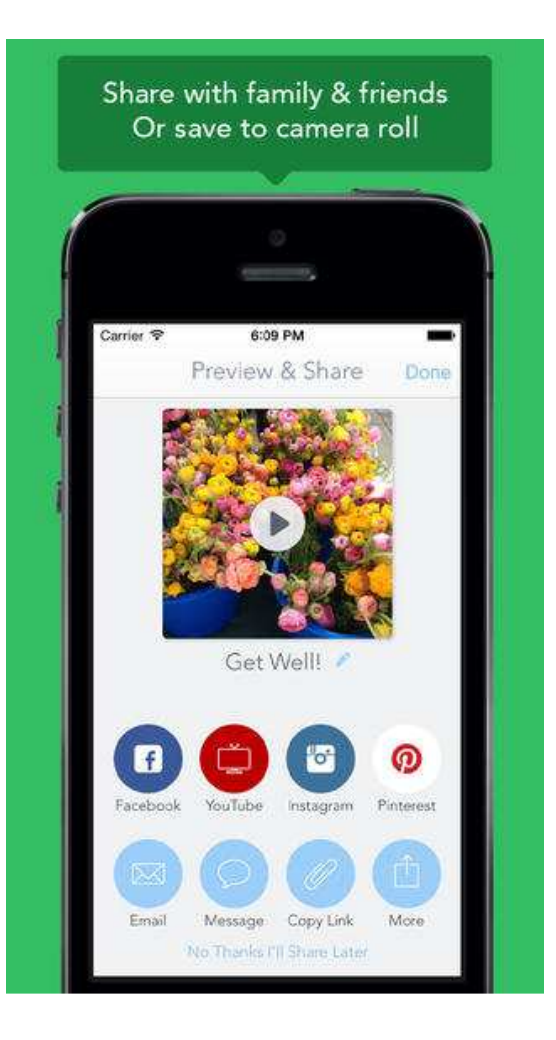

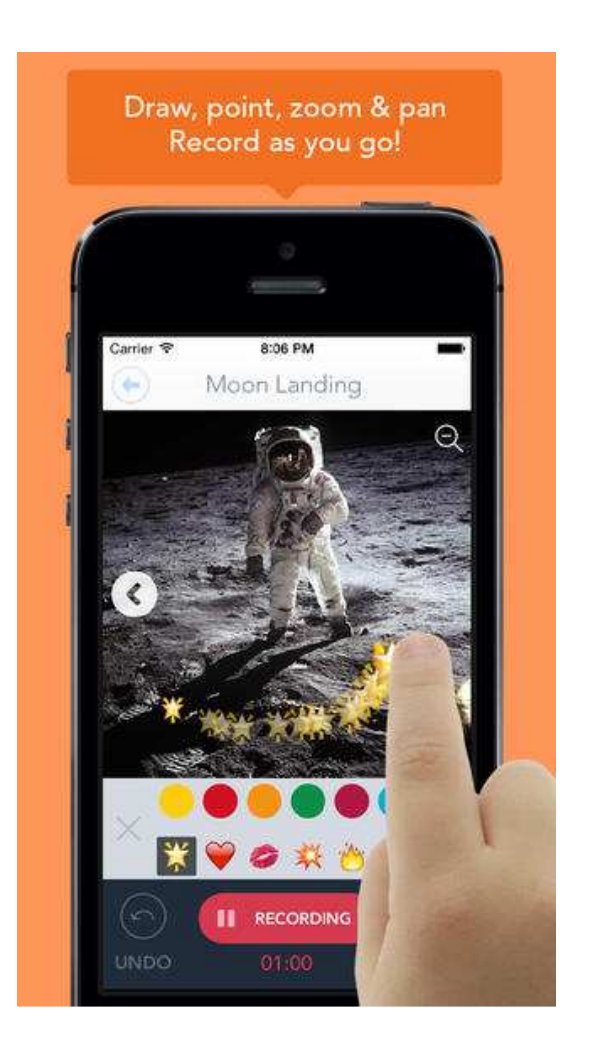

## Aide-mémoire et notes vocales

**Il permet une prise de note rapide, voire instantanée.**

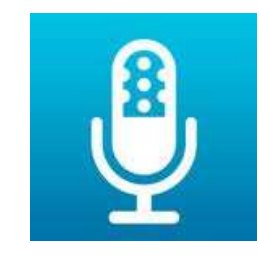

#### **QuickVoiceRecorder**

**C'est aussi une alternative intéressante pour l'élève qui démontre des difficultés à l'écrit.**

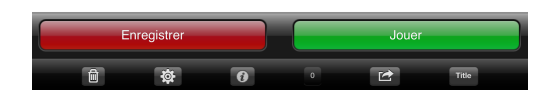

QuickVoice

2013-11-14 18:44

2013-11-14 18:45

2014-04-03 10:43

► Tâches quotidiennes

Consignes - Cuisine

Itinéraire maison-école

 $0:41$ <br>1.3 MB

 $0:01$ 

 $0:06$ 

**Autres ?**

### Aide-mémoire et notes écrites

**La note écrite est rapide à consulter car l'information est déjà synthétisée.**

**Idéal pour éviter les oublis !**

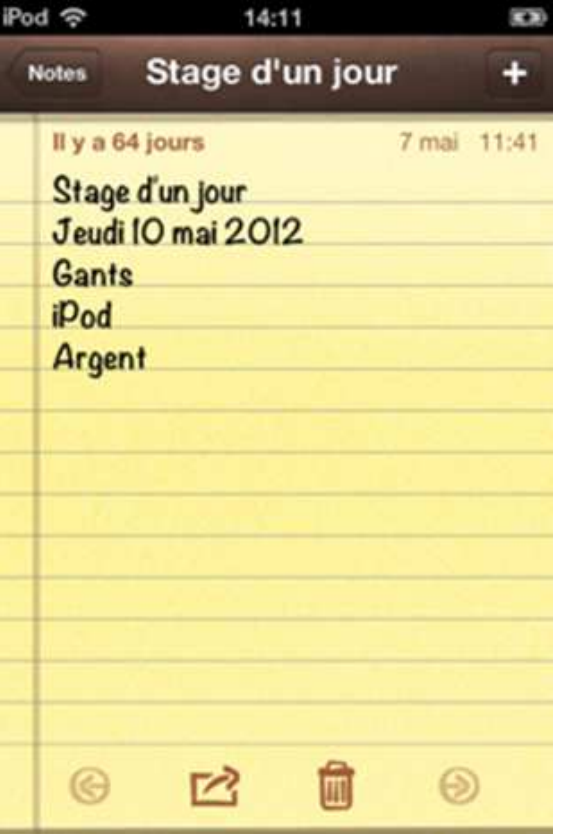

### Aide-mémoire et notes écrites

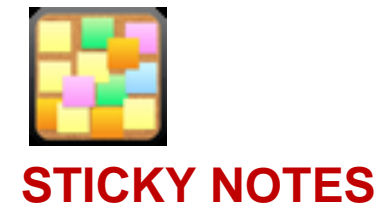

•**Permet de manipuler des papillons adhésifs virtuels.** 

•**On peut y inscrire des informations pour ensuite les regrouper et les réorganiser.** 

•**Permet d'ajouter des photos avec des liens hypertextes.**

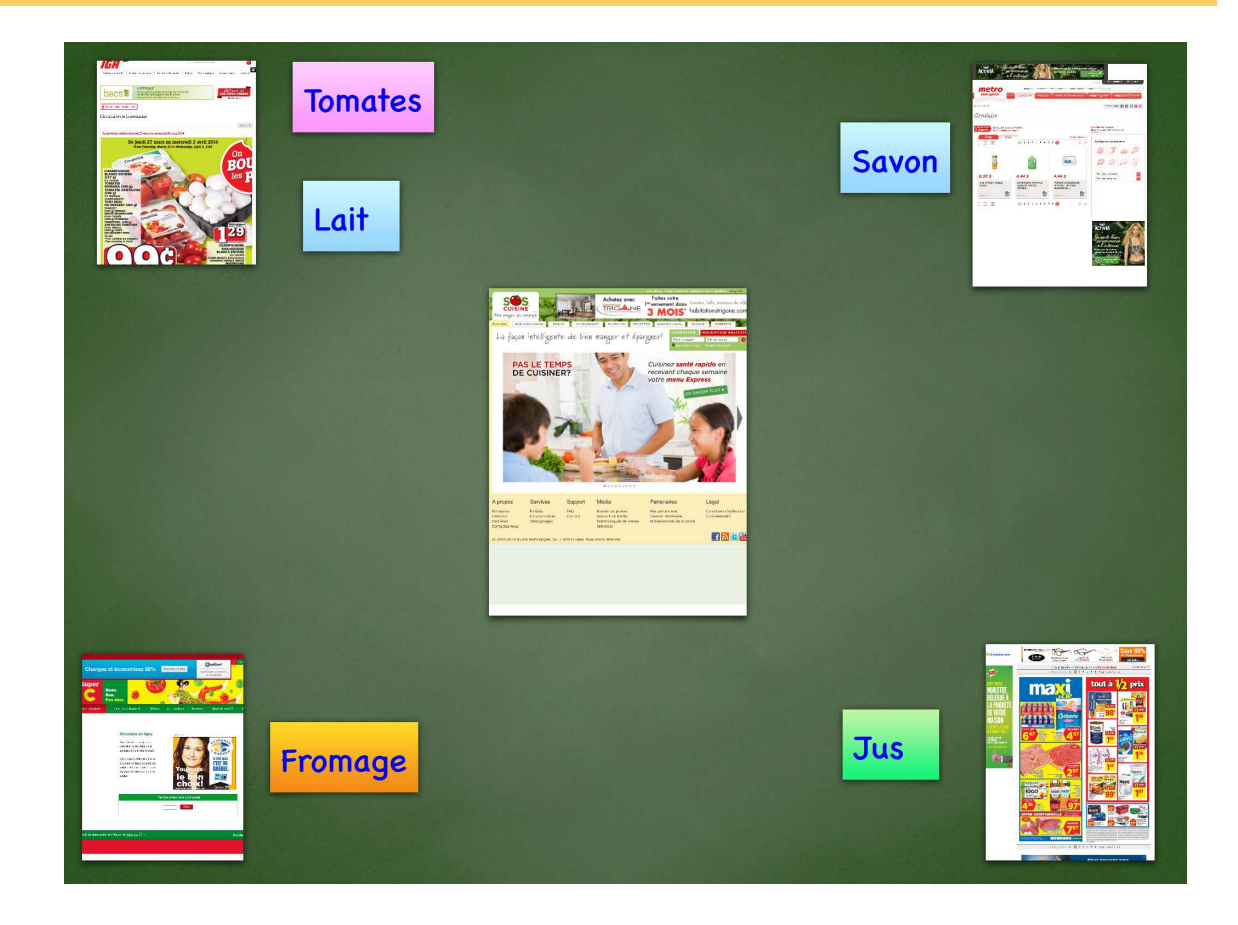

### Aide-mémoire et notes écrites

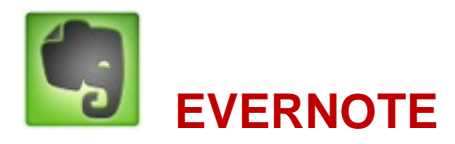

•**Permet de créer et de partager des notes écrites et d'y ajouter des images ainsi que des notes vocales.** 

•**Synchronisation des notes sur ordinateur et d'autres appareils.** 

•**Peut servir de portfolio numérique (stage).**

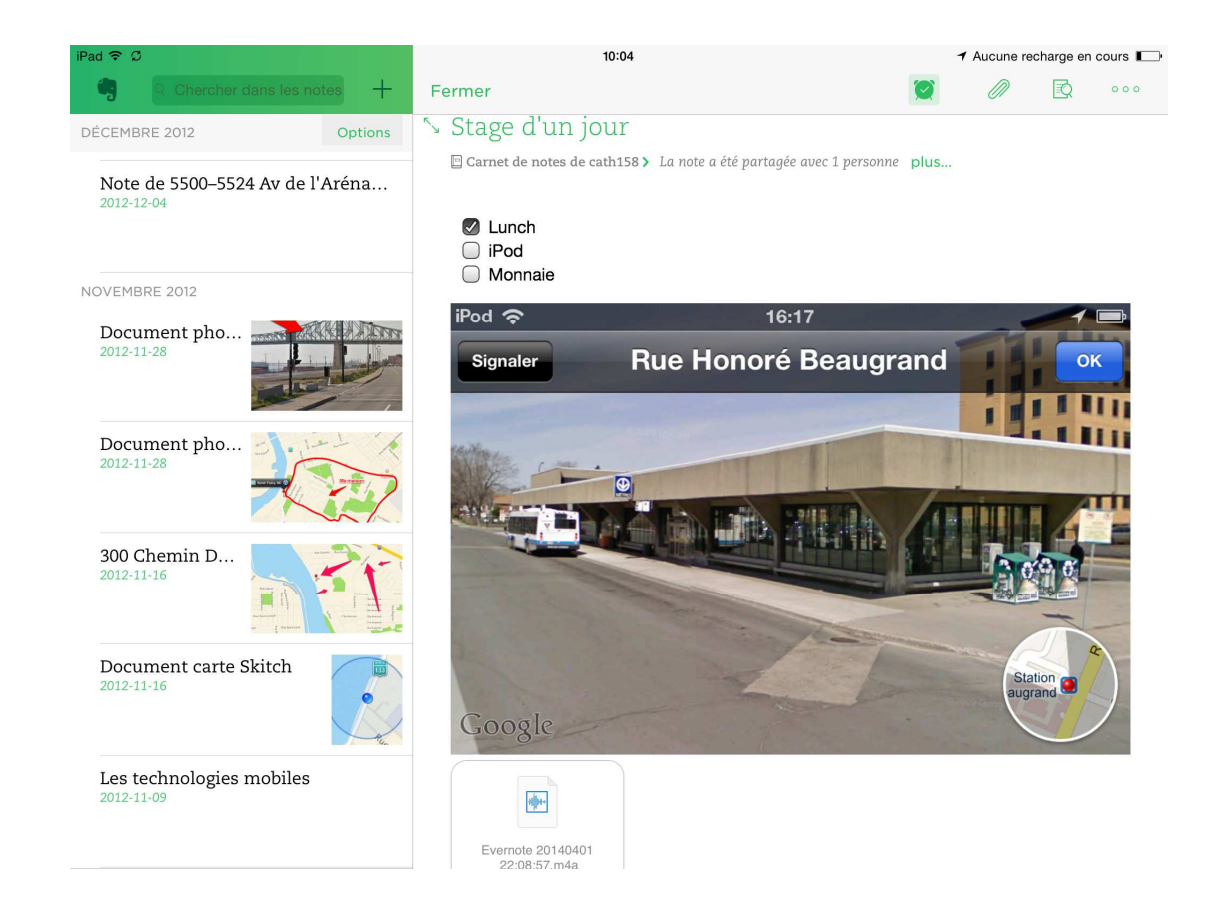

# Aide-mémoire et support imagé

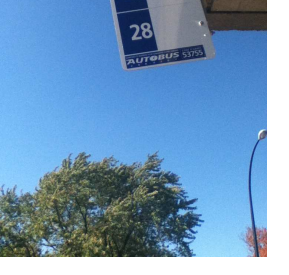

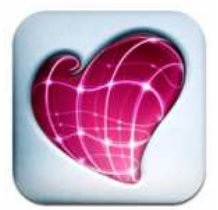

#### **SKITCH**

**Permet d'annoter une image, d'ajouter des formes et des dessins.**

**L'ajout de textes ou de formes vise à attirer l'attention de l'élève sur des éléments importants de l'images.**

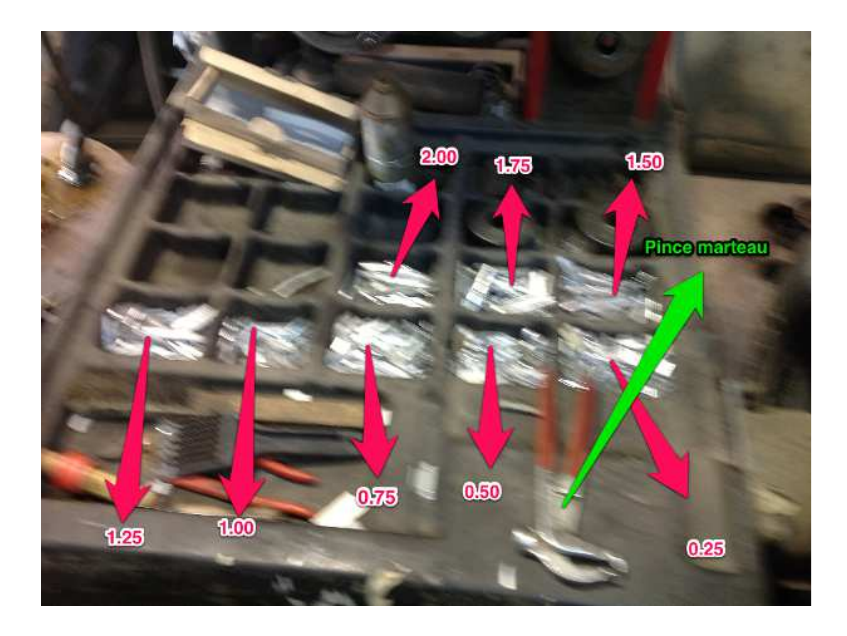

## Agenda

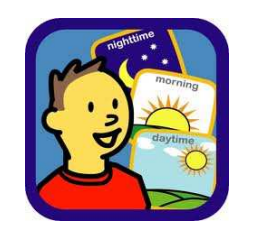

#### **CHOICEWORKS**

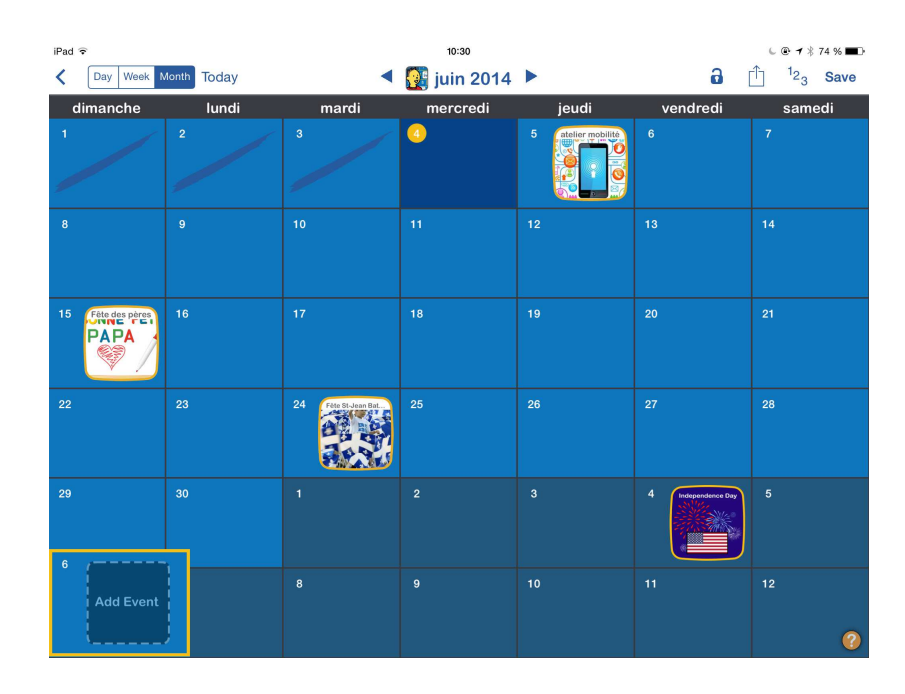

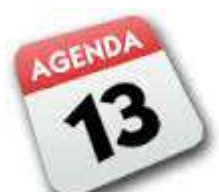

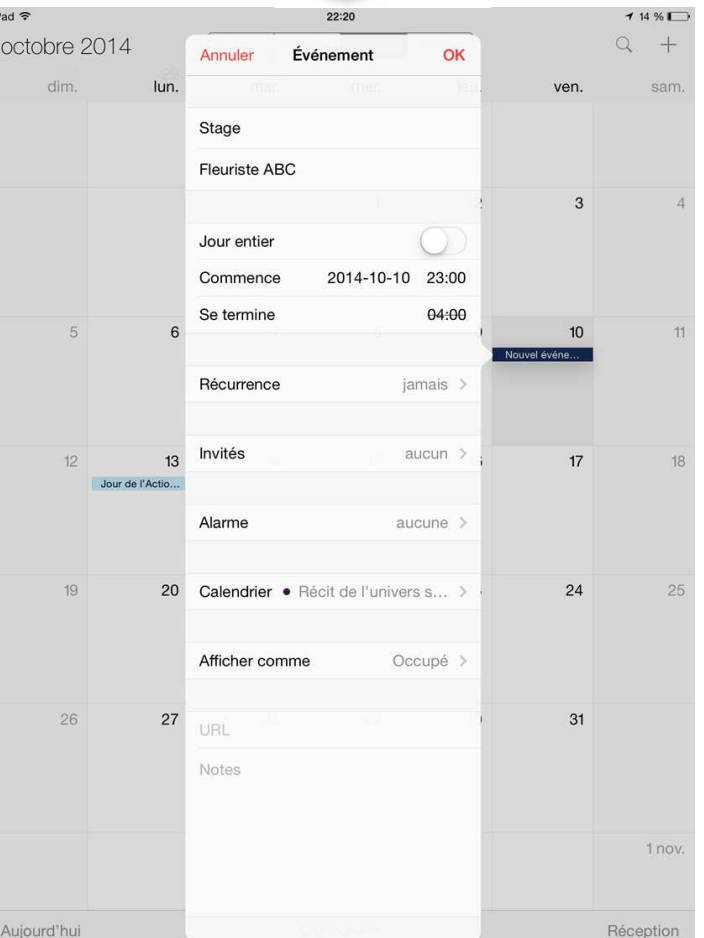

## Agenda

#### **AUTRES?**

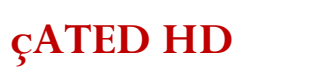

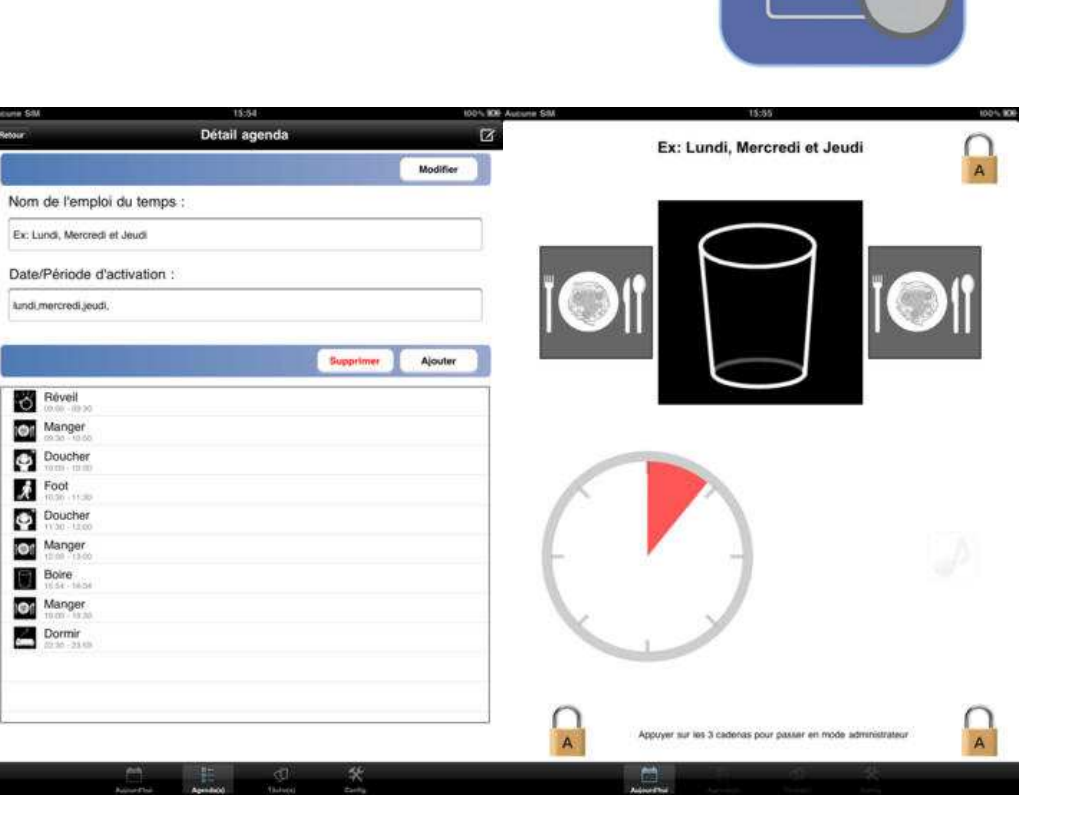

H

### Convertisseur d'unités

#### **Convertisseur universel**

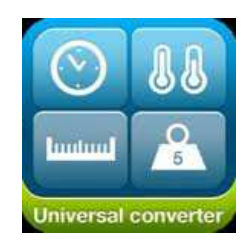

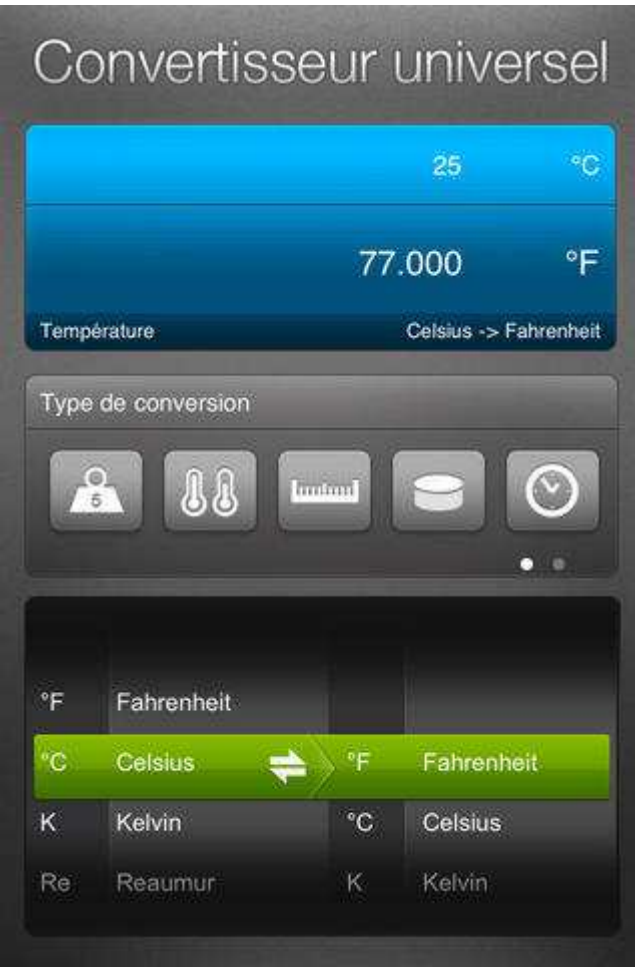

### Minuteur et horloge

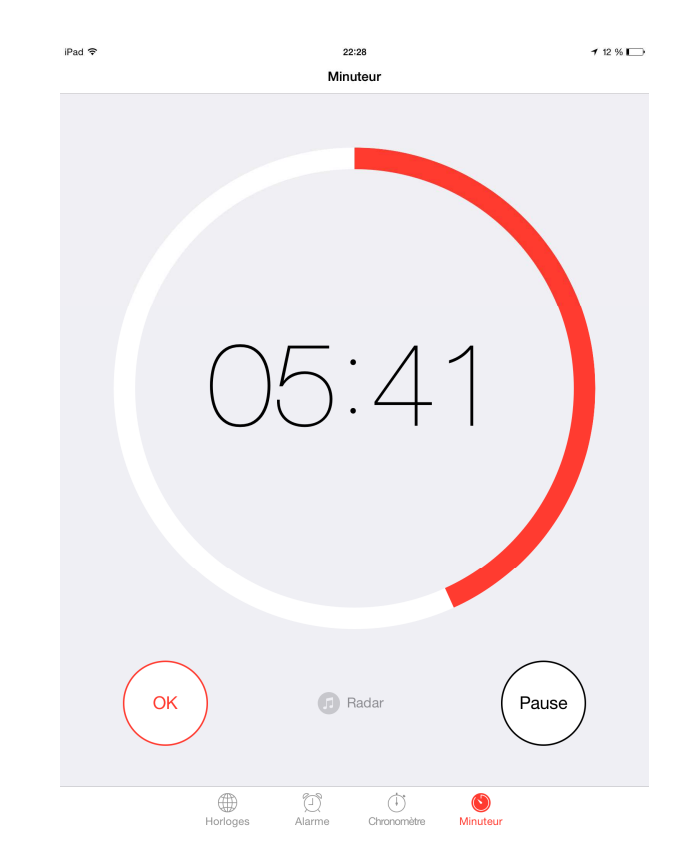

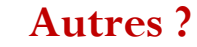

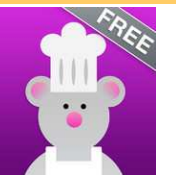

#### **Kitchen sous chef**

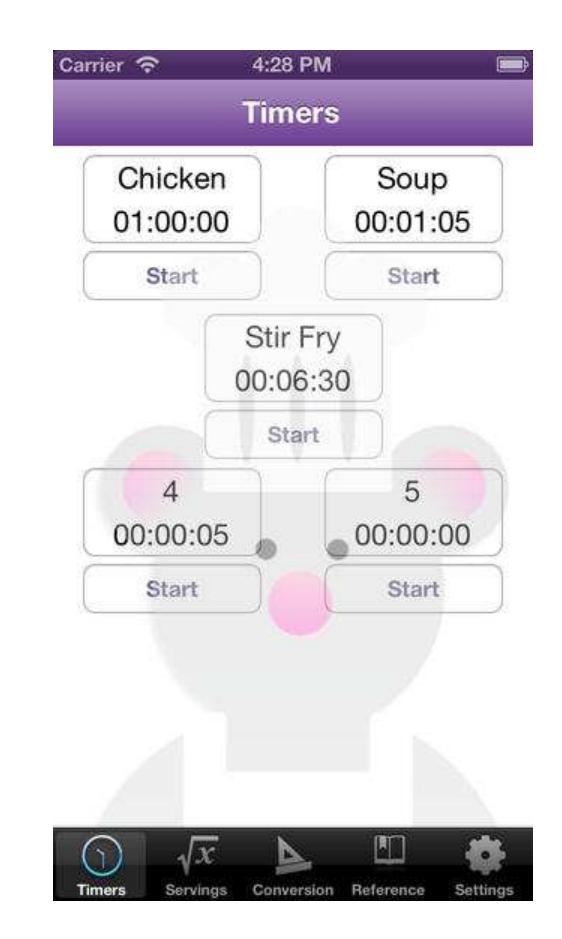

## Rappel et contacts

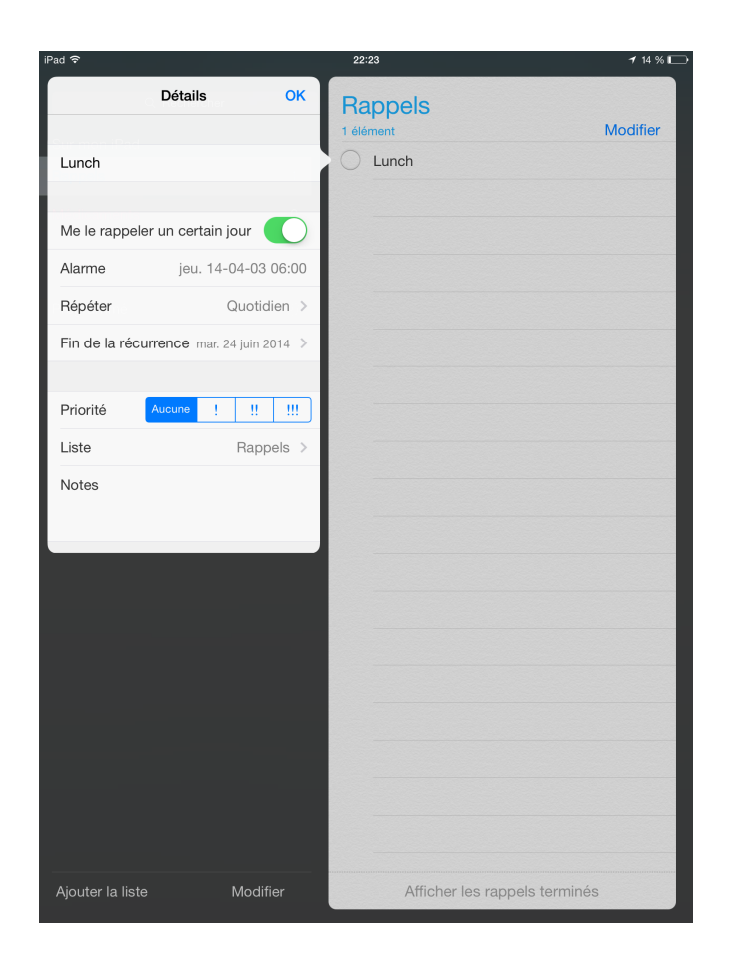

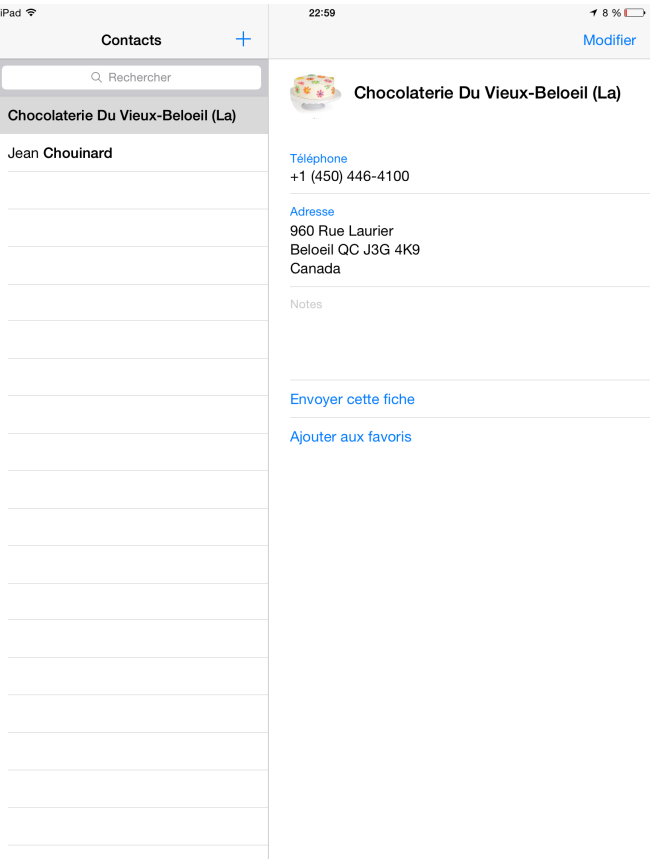

### Calculateur de monnaie

#### **iMake Change Canada**

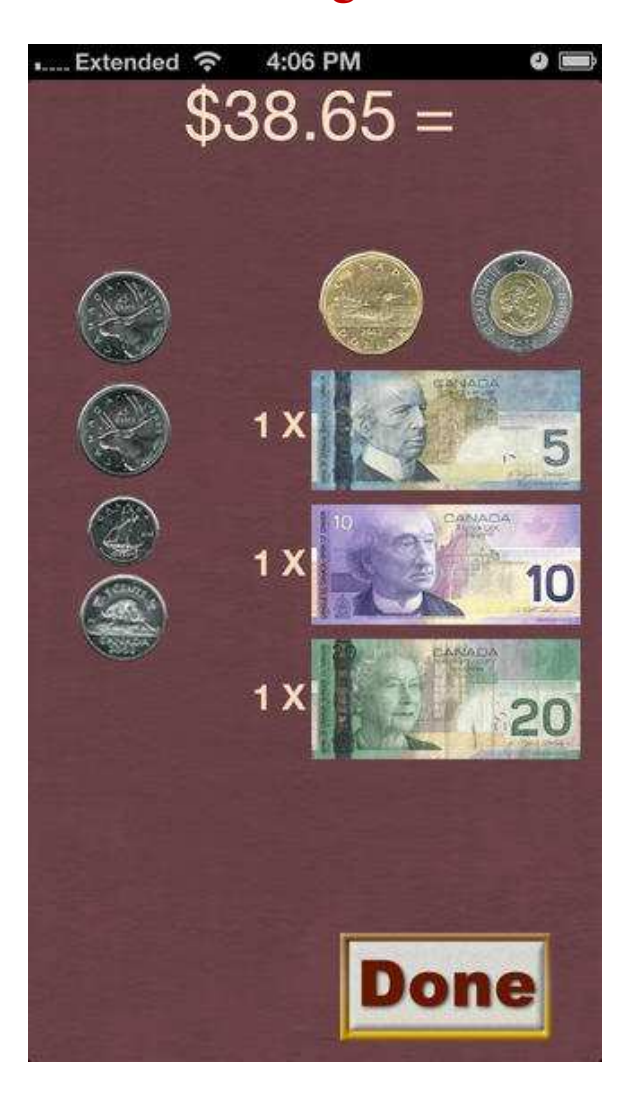

**ICAN Count money Canada :** application expérimentée par Yves Duchesne

### Calculateur de taxes

#### **Taxes Québec**

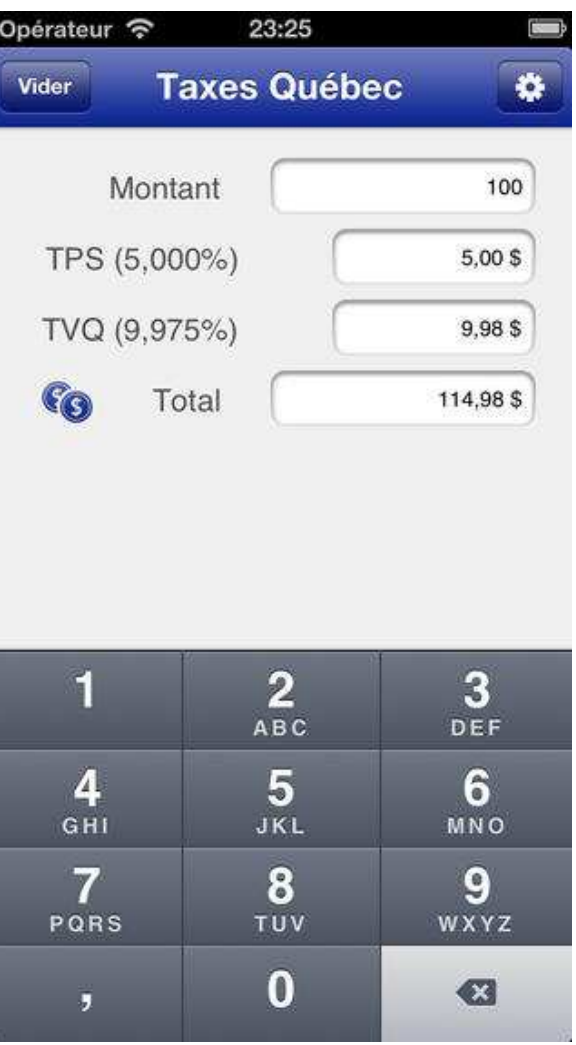

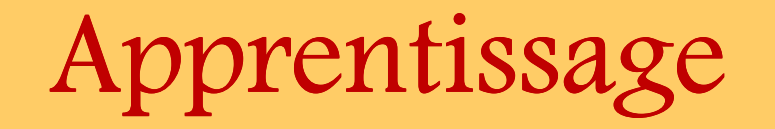

## Domaines d'apprentissage

#### Français, langue ... Anglais, langue s... Mathématique, sci... Univers social-Arts-Éducation physiqu... Éthique et cultur... Développement pro...-Projet intégrateur- $\overline{2}$  $\Omega$ 4 6 8 10

#### Français, langue d'enseignement 32 % 9 Anglais, langue seconde 14 % 4 Mathématique, science et technologie 25 %  $\mathbf{7}$ Univers social 14 % 4 7 % Arts  $\overline{2}$ Éducation physique et à la santé  $0\%$  $\bf{0}$ Éthique et culture religieuse  $0\%$ 0 Développement professionnel  $\overline{2}$  $7%$ Projet intégrateur  $0\%$ 0

#### Domaine(s) d'apprentissage du projet

## Lecture – annotation de texte

#### Autres ?

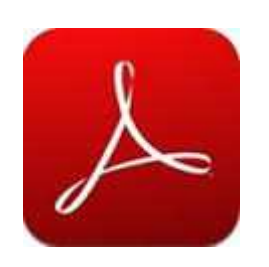

**Adobe ReaderAnnotation de PDF**

#### DE BEAUX TROTTOIRS NEUFS !!! UN « LUXE » QUI N'A PAS TOUJOURS EXISTÉ!

Par Catherine Objois, directrice

Au temps de la Nouvelle-France, à « Saurel » comme dans les autres villes, les trottoirs étaient rares et en bois. Ils auraient pourtant été fort utiles pour éviter de marcher dans les rues de terre, boueuses ou poussiéreuses selon la saison, et où, malgré la législation du « grand-voyer », les (habitants jetaient souvent tous leurs déchets incluant le fumier humain et animal, en laissant les bêtes vaquer à côté du passage des égouts...

À la fin du 18e siècle, le plan de la ville fut réalisé, traçant les principales rues de notre centre-ville et le bourg de William-Henry fut érigé en ville en 1848. Dans les décennies suivantes, de nombreux trottoirs en bois furent construits sur les rues « King » et « Queen », Elizabeth, Augusta, Sophie (aujourd'hui Hôtel-Dieu), Phipps, Charlotte et Royale (aujourd'hui le boulevard Fiset).

Avec l'industrialisation, (urbanisation progressait et, en 1879, le conseil de ville adopta un règlement concernant la voirie, qui abrogeait les précédents. Il indiquait que les propriétaires étaient responsables

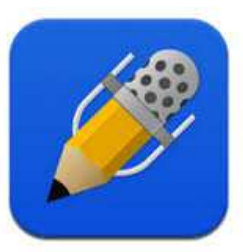

**Notability Annoter un texte, ajouter des commentaires ou des notes personnelles, bonifier le texte àl'aide d'images, de photos, de dessin ou de graphiques**

### Lecture – synthèse vocale + dict

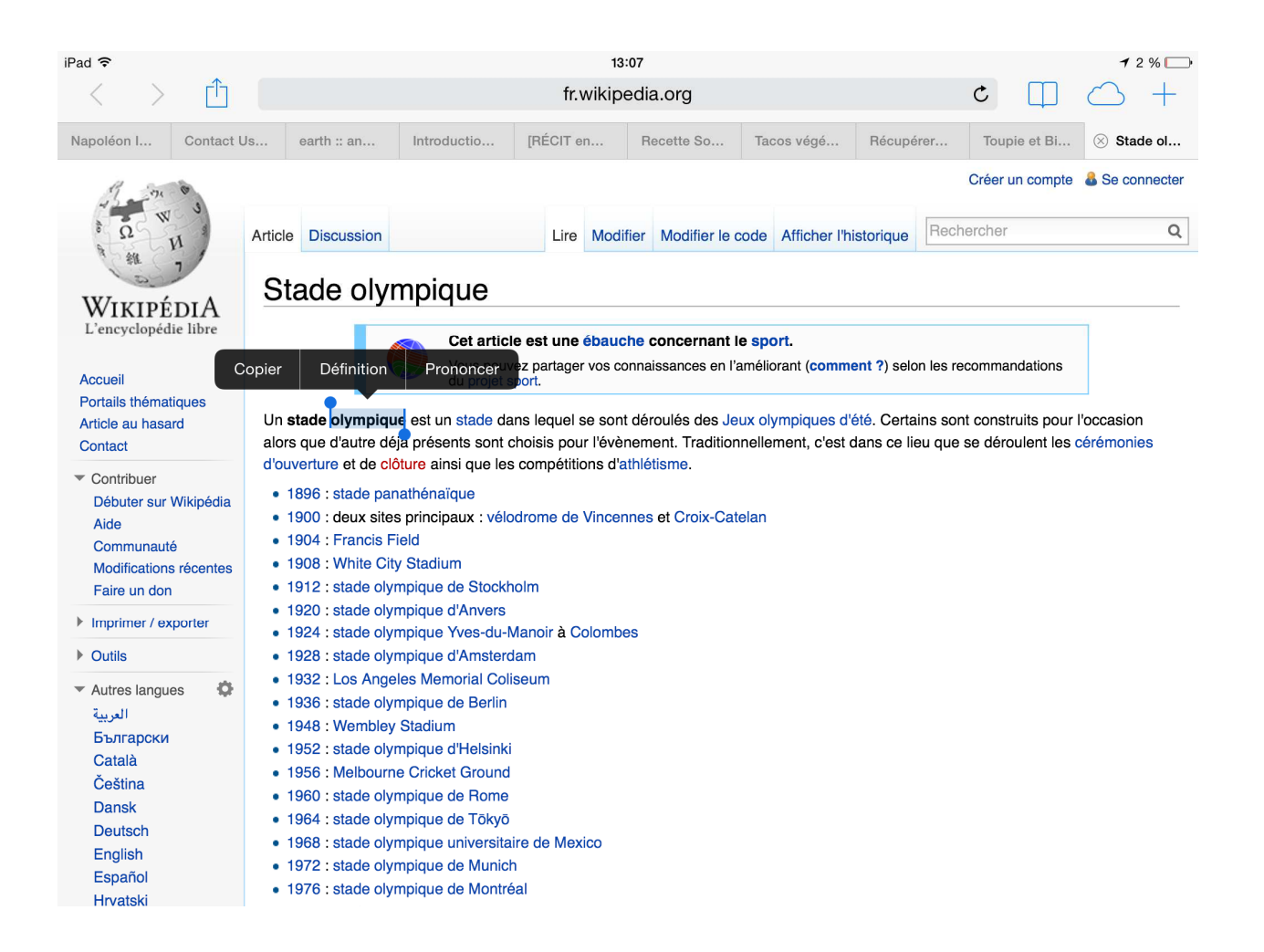

### Lecture – mise en évidence du mot lu

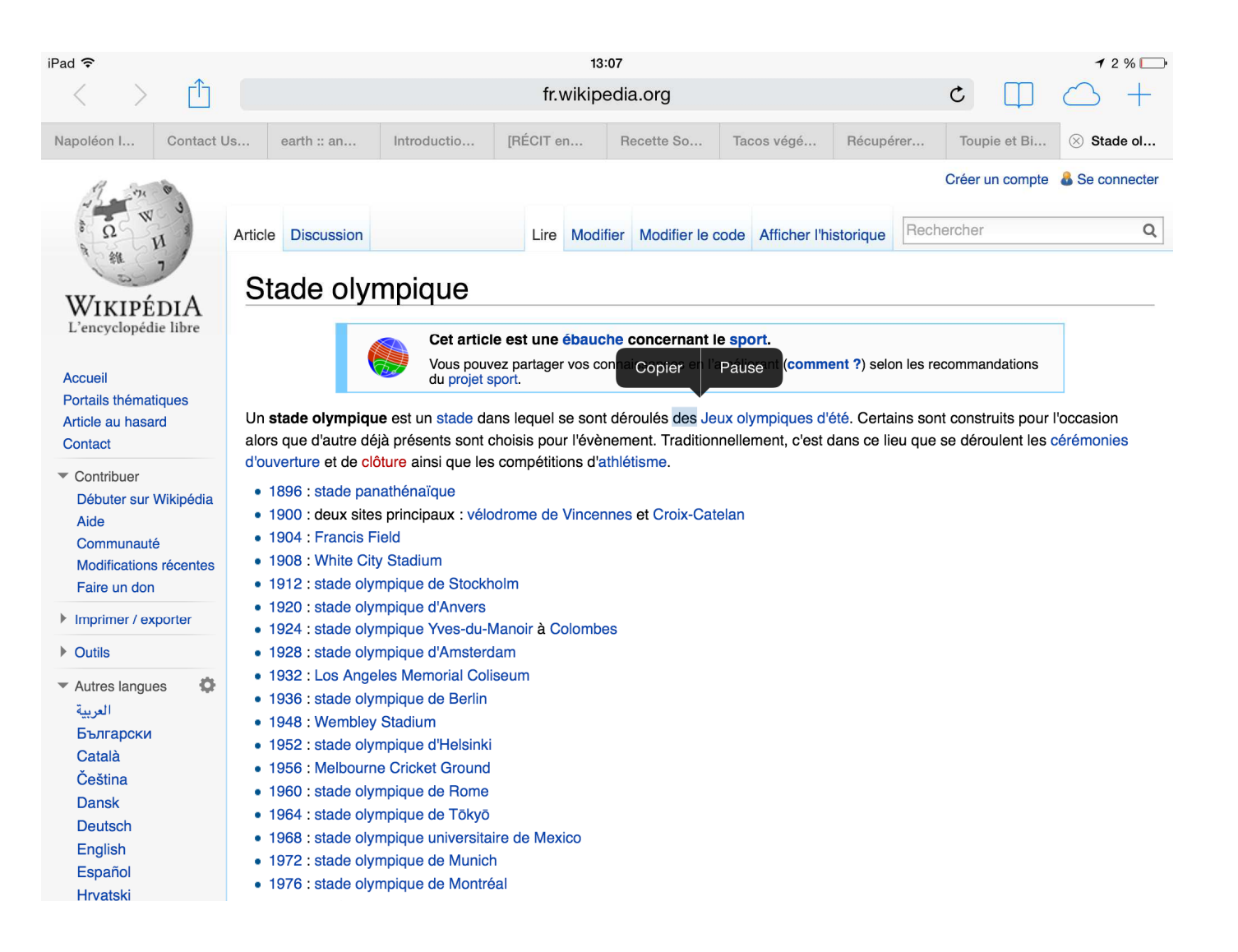

# Écrire avec la reconnaissance vocale Écrire avec la reconnaissance vocale

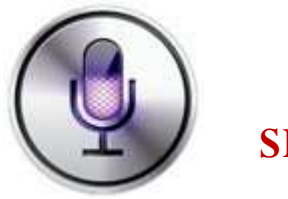

**SIRI**

**Les applications de reconnaissance vocale sont très utiles pour les élèves ayant des difficultés à l'écrit.** 

**Elles requièrent toutefois l'accès à un réseau Internet.**

**Android ?** 

**Windows ?**

### Reconnaissance vocale + dictionnaire

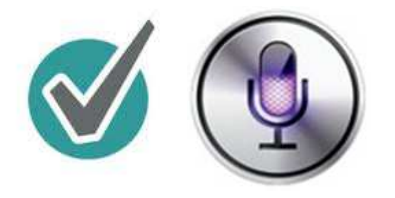

**BON PATRON +SIRI**

•**Siri permet de dicter un message grâce à la reconnaissance vocale.**

•**Bon Patron permet de corriger le texte, puis de le partage par courriel**

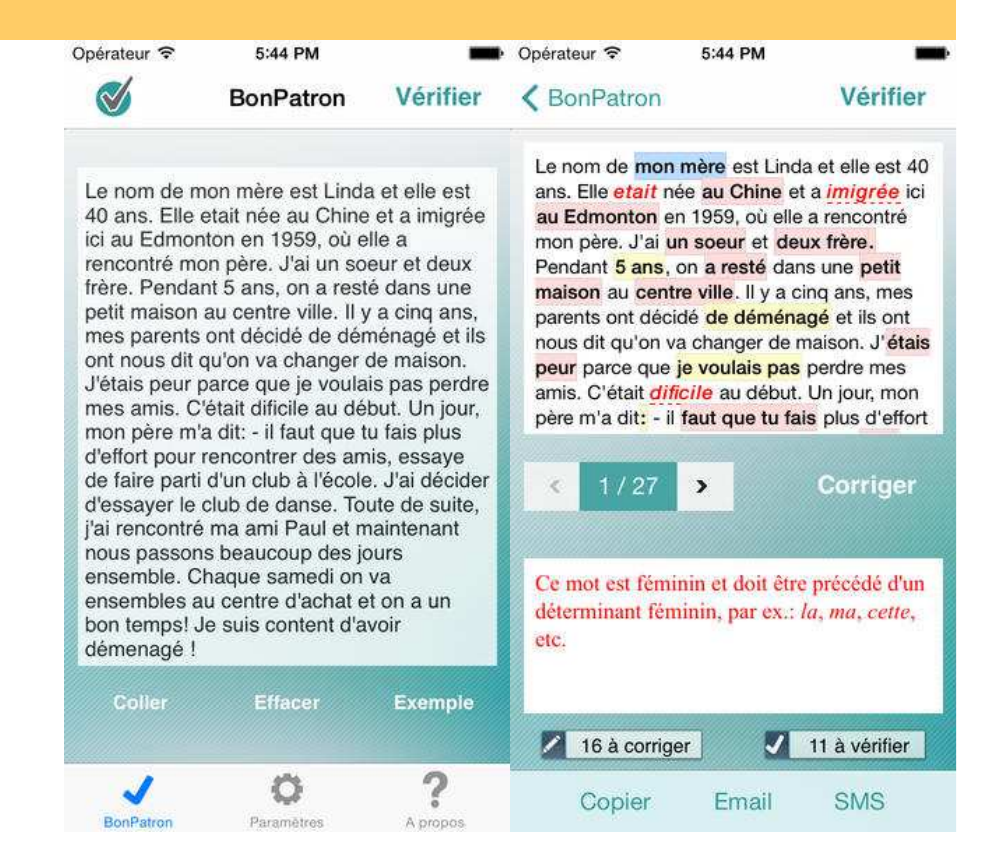

### Mathématique

Edupad série itooch primaire (mathématique et français)

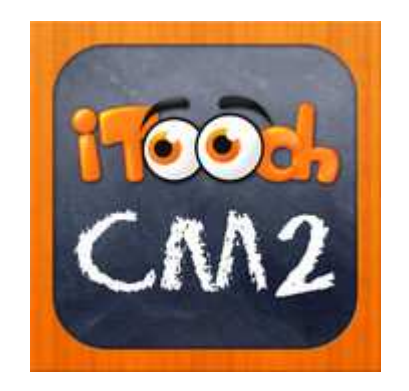

# Univers social - concepts

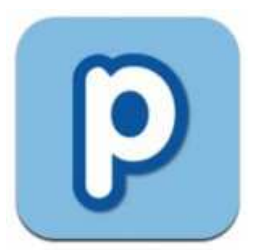

#### **POPPLET**

**Avec l'aide de l'enseignant, l'élève organise ses idées avec l'application Popplet.**

**Cette carte d'exploration sera utile lors de la collecte de données.**

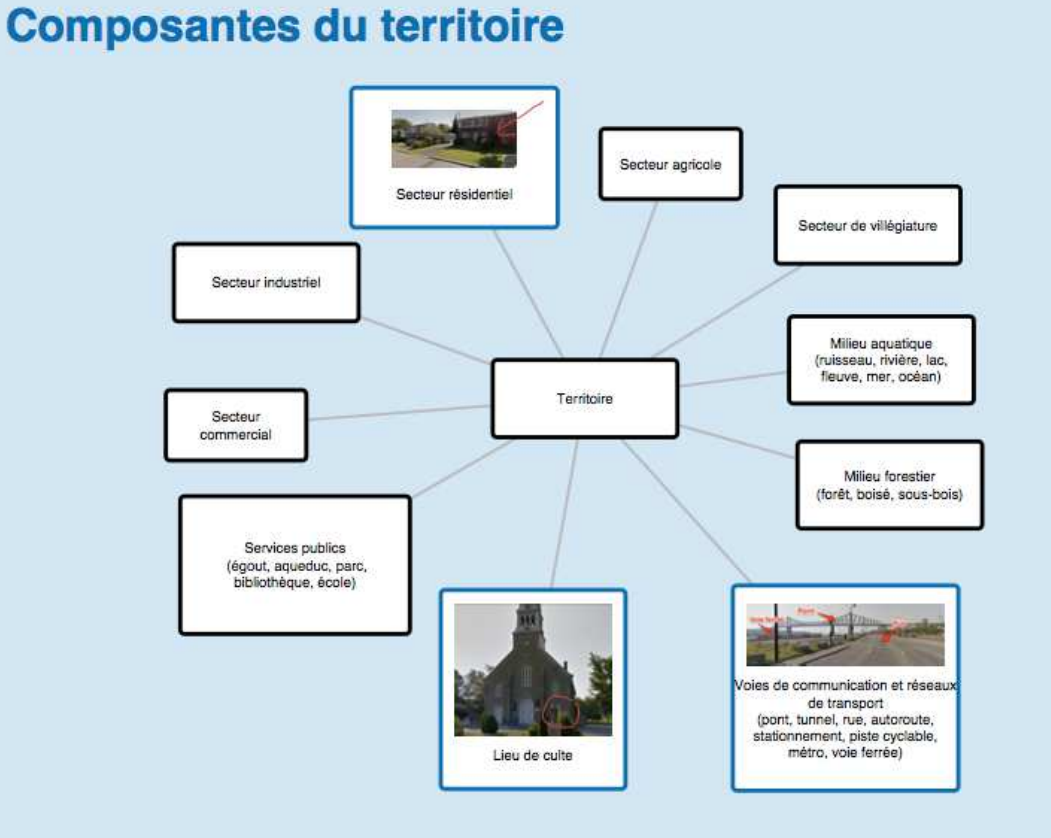

### Univers social – collecte de données

- **Prendre des photos et/ou réaliser une vidéo.**
- **Rédiger des notes écrites en observation ou utiliser la synthèse vocale.**
- **Enregistrer des notes vocales personnelles, réaliser une entrevue ou capter l'ambiance sonore d'un lieu.**
- **Réaliser une recherche à partir d'Internet (site Internet de la municipalité, street view dans Google maps, banques d'images, etc…).**

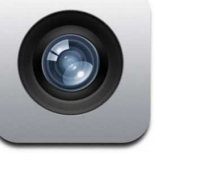

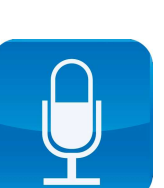

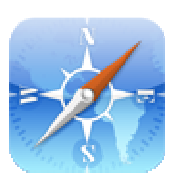

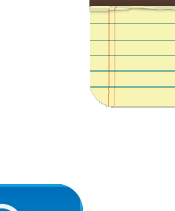

# Univers social – collecte de données

#### **Oser vivre la VRAIE mobilité !**

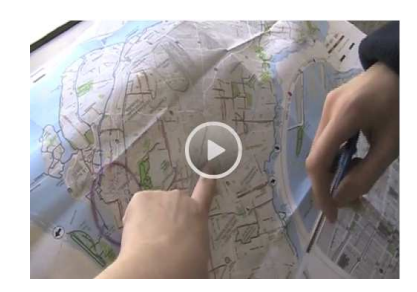

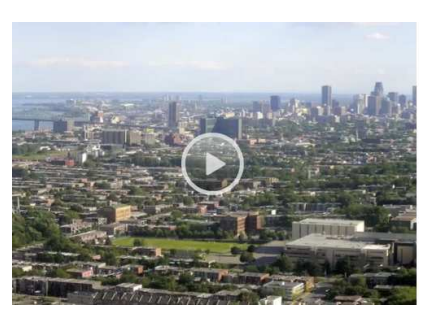

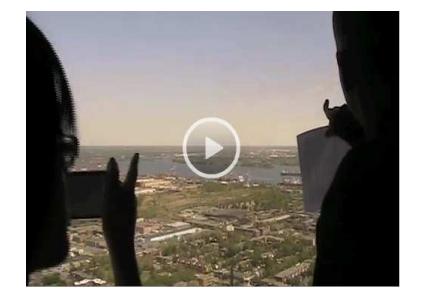

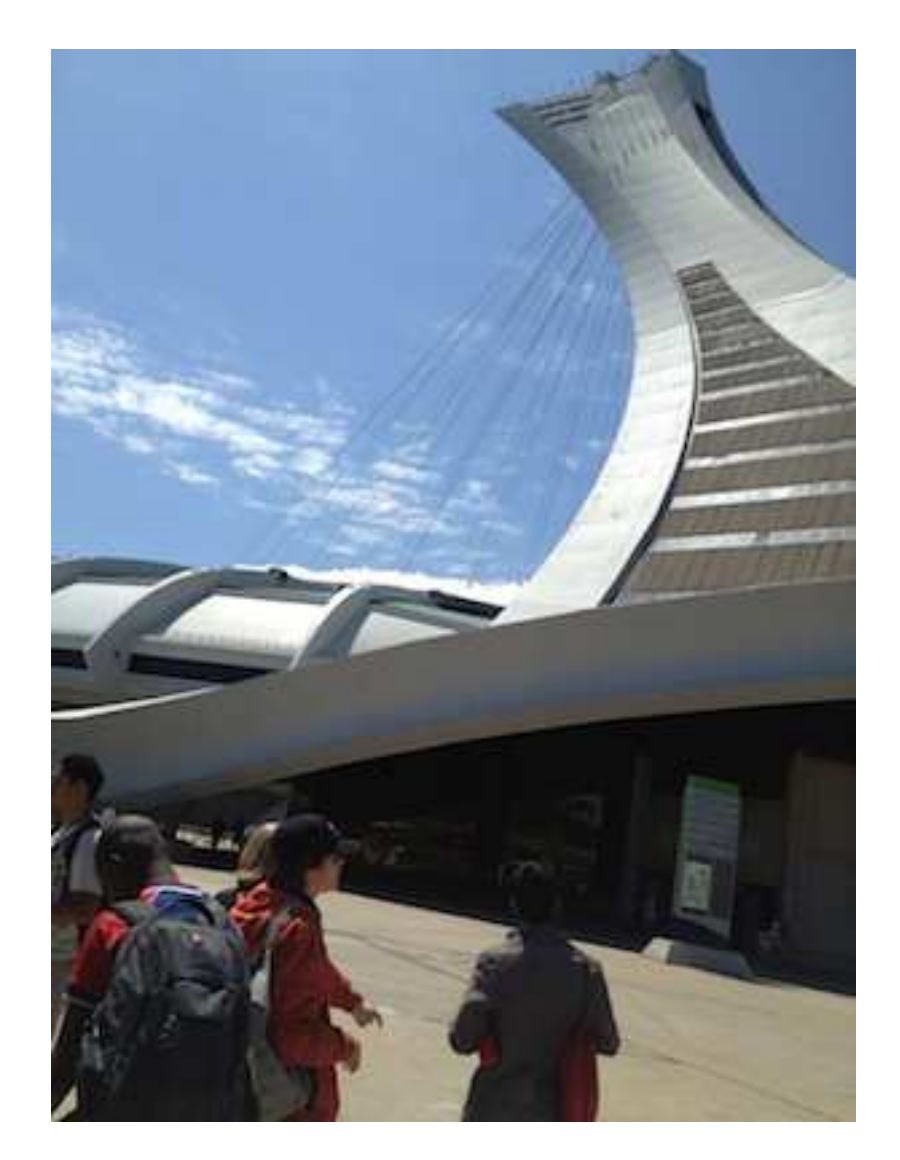

# Univers social – analyse d'images

L'élève réalise une capture d'écran avec l'application **Plans.**

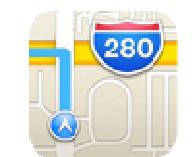

Puis, il trace les limites de son territoire avec l'application **Skitch**.

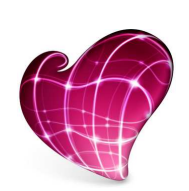

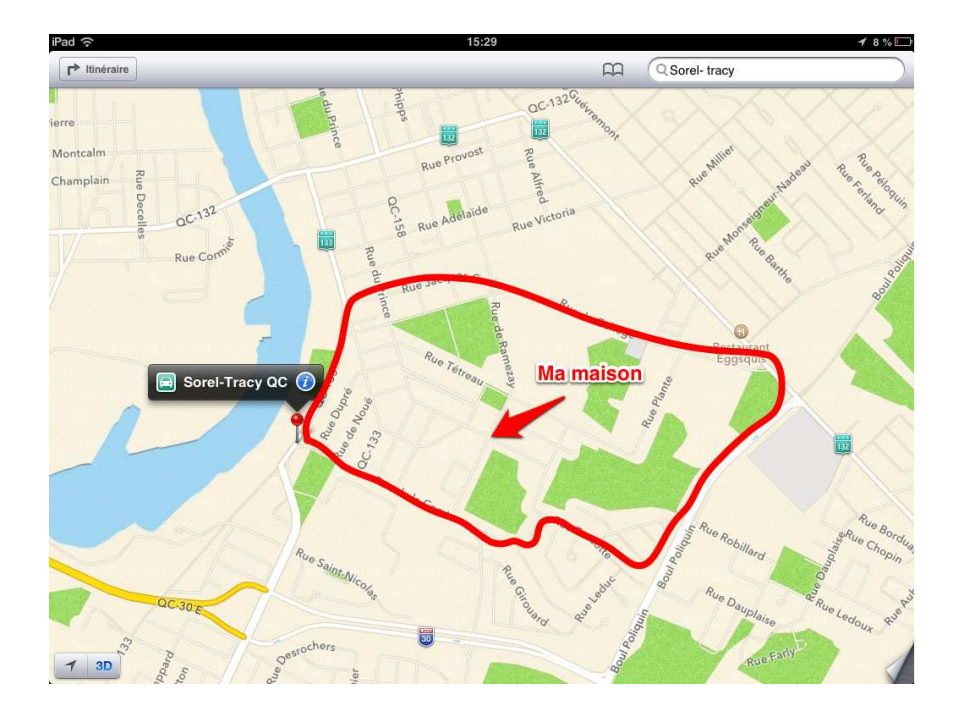

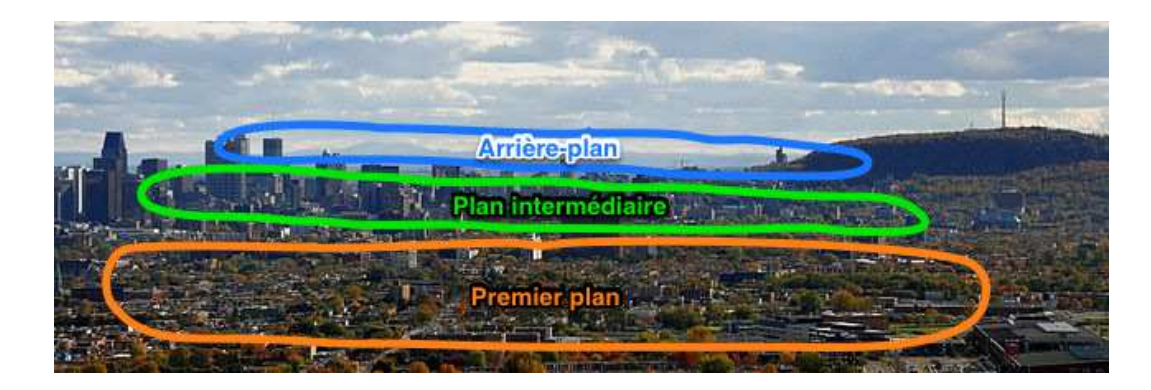

### Univers social – géolocalisation, lecture de carte, trajet, etc.

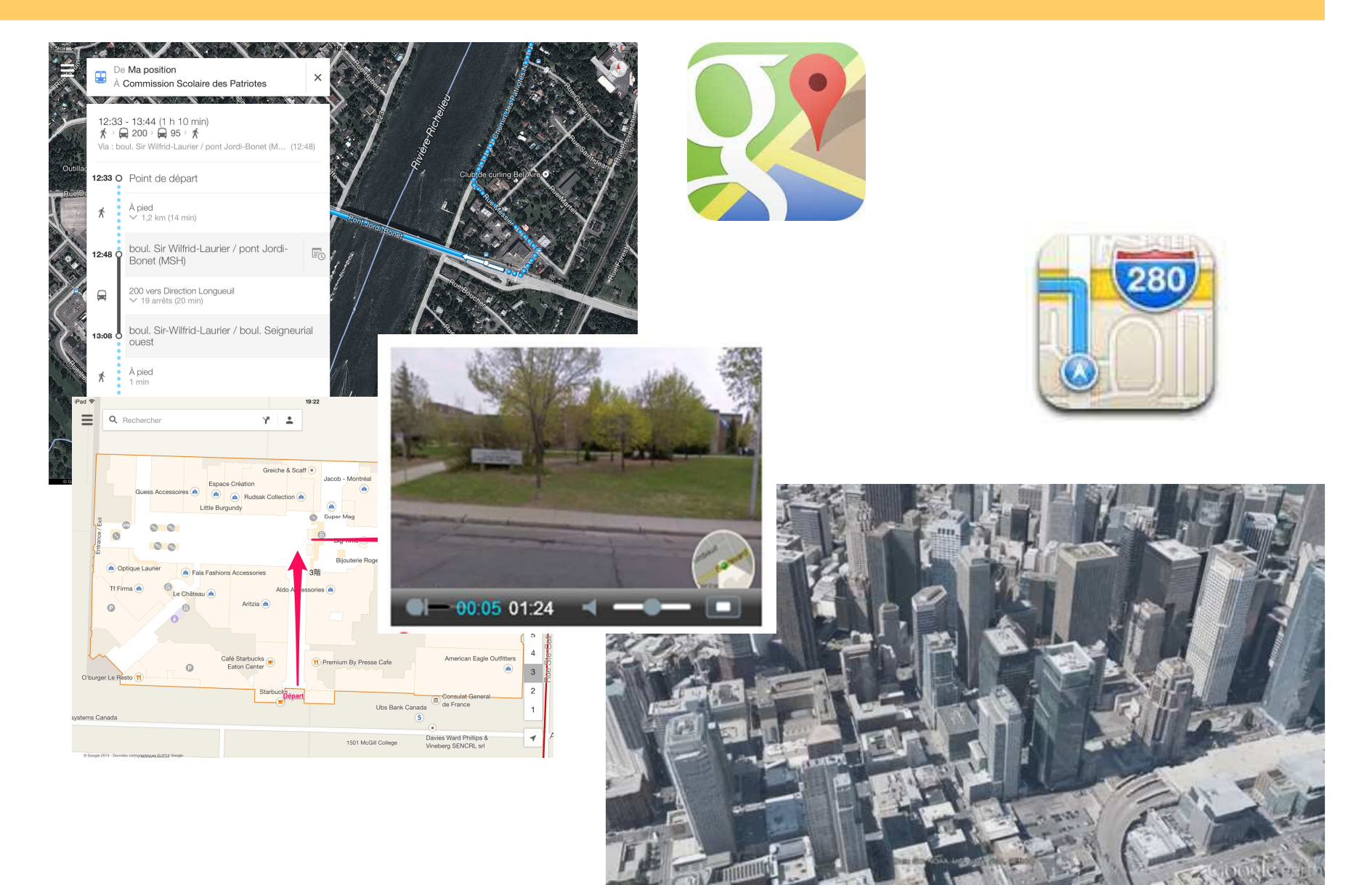

### Univers social-

### géolocaliser d'autres personnes et créer un plan avec pictos

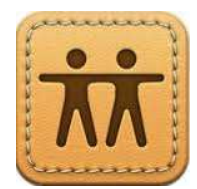

#### **Localiser mes amis**

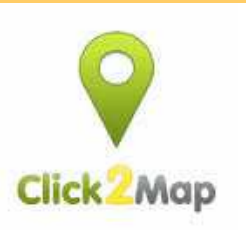

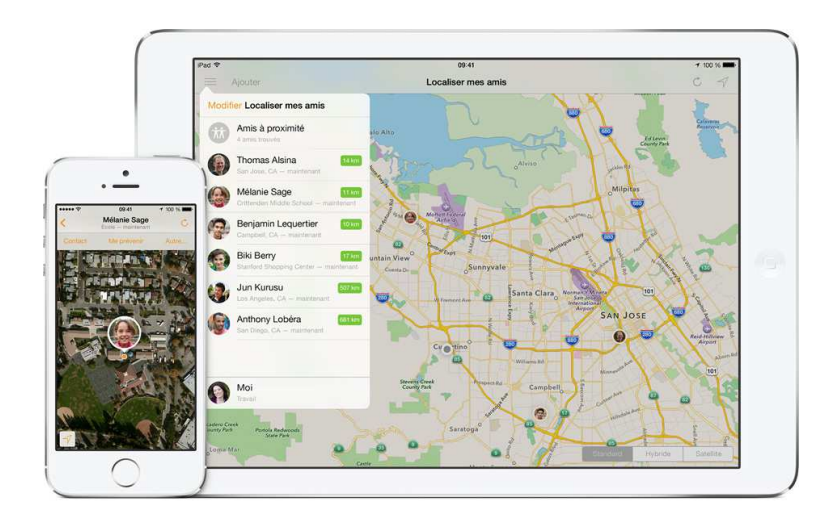

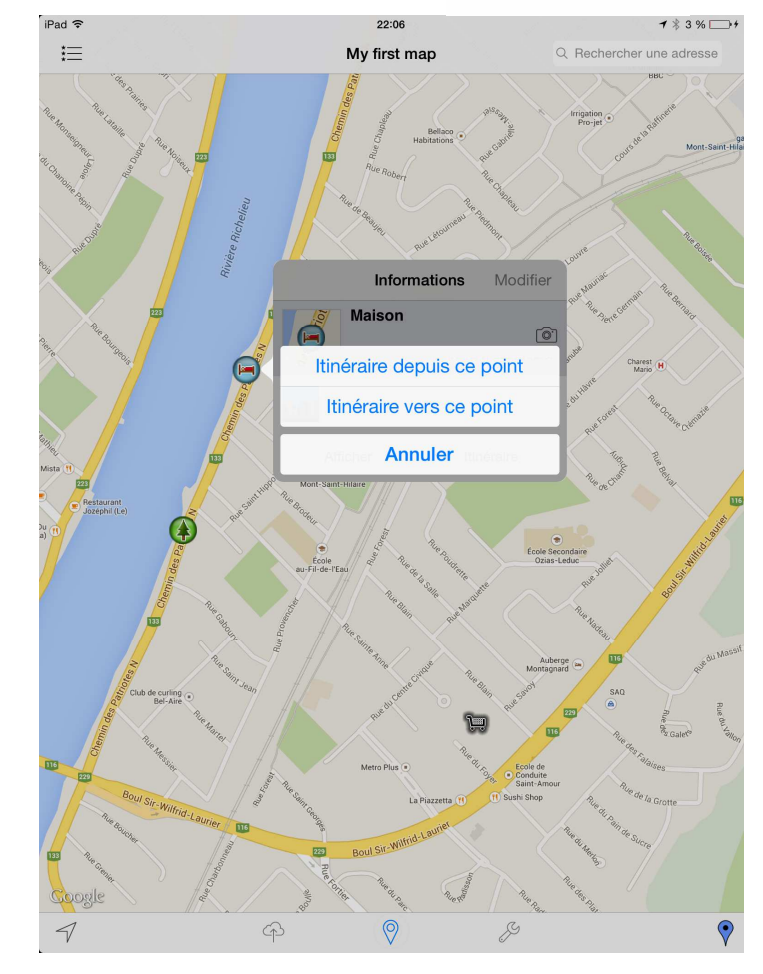

## Communication

### **Suppléance à la communication avec pictos**

**Talk Tablet**

application expérimentée par Rénald Gagné

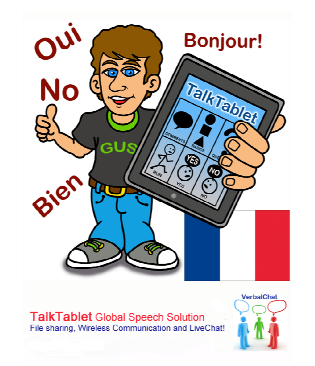

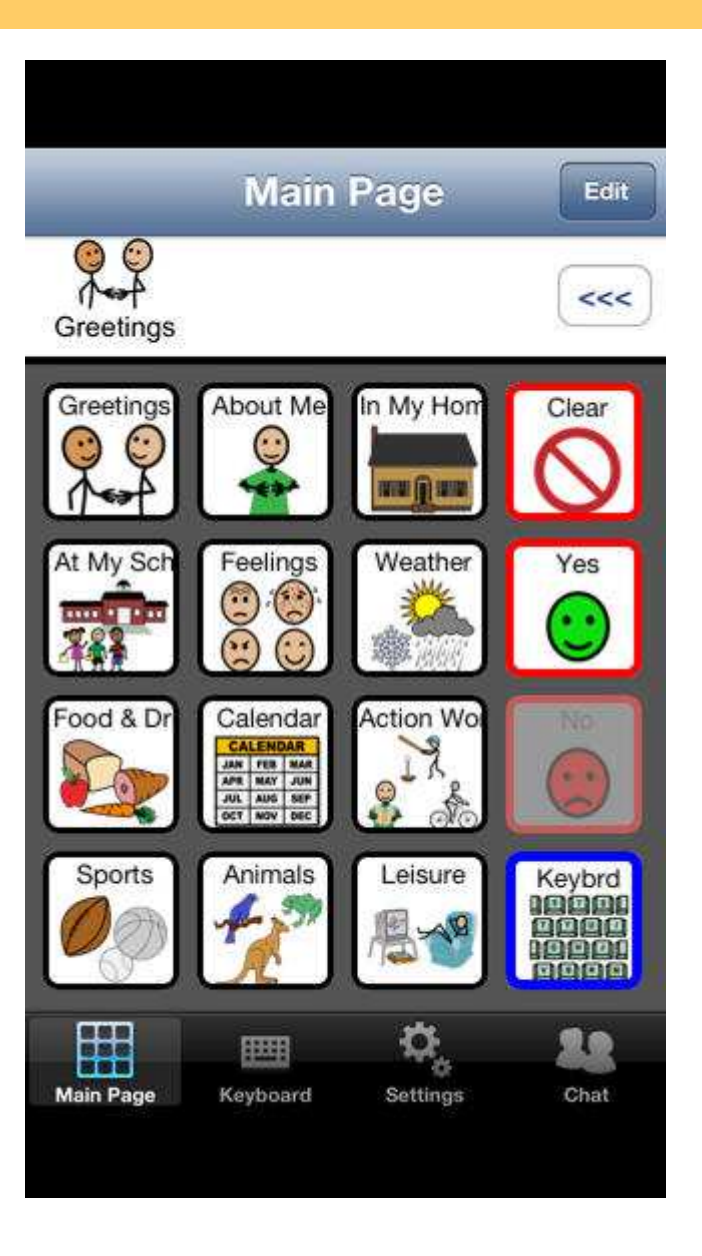

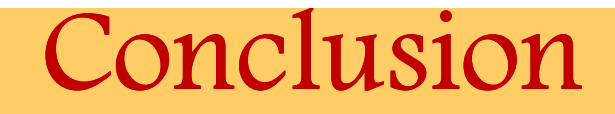

**Vos coups de cœur : http://fr.padlet.com/bl5/A4-SV3**

**Vos attentes envers le Récit national de l'adaptation scolaire concernant le dossier des technologies mobiles ?**